# Text Formatting with LATEX, Eclipse and SVN

#### Desislava Zhekova

CIS, LMU desi@cis.uni-muenchen.de

July 1, 2013

<span id="page-0-0"></span>Þ

[Formatting Text](#page-2-0) **LA[TEX](#page-17-0)** [DEMO](#page-35-0)<br>MT<sub>E</sub>X beamer

# **Outline**

- 1 [Formatting Text](#page-2-0)
	- **[Text Editor vs. Word Processor](#page-2-0)**
	- [What You See Is What You Get](#page-10-0)

# $2$   $AT$  $EX$

- $\bullet$  [What is L](#page-17-0)AT<sub>E</sub>X?
- $\bullet$  [Microsoft Word vs L](#page-18-0)AT<sub>E</sub>X
- **•** [Eclipse & SVN](#page-25-0)
- 3 [DEMO](#page-35-0)
	- **[Document Classes](#page-36-0)**
	- [Document Class Options](#page-37-0)
	- [Basics](#page-38-0)
	- [Style Files/Packages](#page-42-0)
	- $\bullet$  LAT<sub>E</sub>X for Linguists

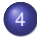

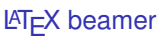

つへへ

 $\rightarrow$  4  $\equiv$   $\rightarrow$ 

[Text Editor vs. Word Processor](#page-3-0) [What You See Is What You Get](#page-10-0)

## Text Editor vs. Word Processor

#### **Text Editors**

- used to handle plain text (a simple character set, such as ASCII, is used to represent numbers, letters, and a small number of symbols)
- the only non-printing characters they support are: newline, tab, and form feed

<span id="page-2-0"></span>イロト イ押 トイヨ トイヨ トー

[Text Editor vs. Word Processor](#page-2-0) [What You See Is What You Get](#page-10-0)

## Text Editor vs. Word Processor

#### **Text Editors**

- used to handle plain text (a simple character set, such as ASCII, is used to represent numbers, letters, and a small number of symbols)
- the only non-printing characters they support are: newline, tab, and form feed
- [http://en.wikipedia.org/wiki/Comparison\\_of\\_text\\_editors](http://en.wikipedia.org/wiki/Comparison_of_text_editors)

<span id="page-3-0"></span>イロト イ押 トイヨ トイヨ トー

[Formatting Text](#page-2-0) **LAT<sub>E</sub>X** [DEMO](#page-35-0) LA[TEX beamer](#page-59-0)

Text Editors

# **Notepad**

[Text Editor vs. Word Processor](#page-2-0) [What You See Is What You Get](#page-10-0)

#### Bundled with Microsoft Windows

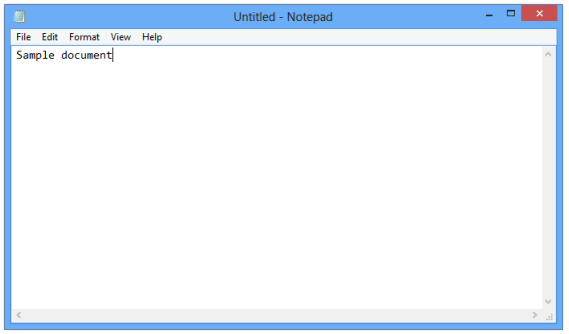

Desislava Zhekova Text Formatting with LA[TEX, Eclipse and SVN](#page-0-0)

メロトメ 伊 トメ ミトメ ミト

重

[Formatting Text](#page-2-0) LA[TEX](#page-17-0)

> [DEMO](#page-35-0) LA[TEX beamer](#page-59-0)

Text Editors

#### **Notepad++**

[Text Editor vs. Word Processor](#page-2-0) [What You See Is What You Get](#page-10-0)

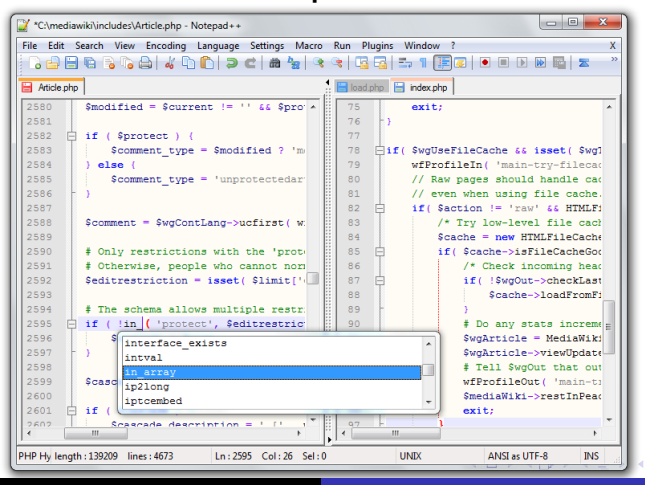

Desislava Zhekova **Text Formatting with LA[TEX, Eclipse and SVN](#page-0-0)** 

[Text Editor vs. Word Processor](#page-2-0) [What You See Is What You Get](#page-10-0)

## Text Editor vs. Word Processor

#### **Word Processor**

- developed to aid in formatting text
- contains formatted text (e.g. boldface, italics, can use multiple fonts in a document or structures, such as columns and tables)
- saving a plain text file with a word processor will add formatting information that prohibits the machine-readability of the text

イロト イ押 トイラト イラト

[Formatting Text](#page-2-0) **LAT<sub>E</sub>X** [DEMO](#page-35-0) LA[TEX beamer](#page-59-0)

[Text Editor vs. Word Processor](#page-2-0) [What You See Is What You Get](#page-10-0)

## Word Processors

Working on your thesis surely opts for more formatting!!!

Desislava Zhekova Text Formatting with LA[TEX, Eclipse and SVN](#page-0-0)

イロトメ 御 トメ 君 トメ 君 トッ

E.

[Text Editor vs. Word Processor](#page-2-0) [What You See Is What You Get](#page-10-0)

### Word Processors

Working on your thesis surely opts for more formatting!!! =⇒ Word Processor

イロトメ 御 トメ 君 トメ 君 トッ

舌

[Text Editor vs. Word Processor](#page-2-0) [What You See Is What You Get](#page-10-0)

## Word Processors

- early word processors used tag-based markup for document formatting
- **most modern word processors use GUIs that enable** what-you-see-is-what-you-get editing

イロト イ押 トイラト イラトー

E

[Text Editor vs. Word Processor](#page-2-0) [What You See Is What You Get](#page-10-0)

## Word Processors

- early word processors used tag-based markup for document formatting
- **most modern word processors use GUIs that enable** what-you-see-is-what-you-get editing

However, what-you-see-is-what-you-get is one of the most common misconceptions about Word Processors.

<span id="page-10-0"></span>イロト イ押 トイヨ トイヨ トー

[Text Editor vs. Word Processor](#page-2-0) [What You See Is What You Get](#page-10-0)

## Word Processors

One of the most widely used Word Processors nowadays is:

#### **Microsoft Word**

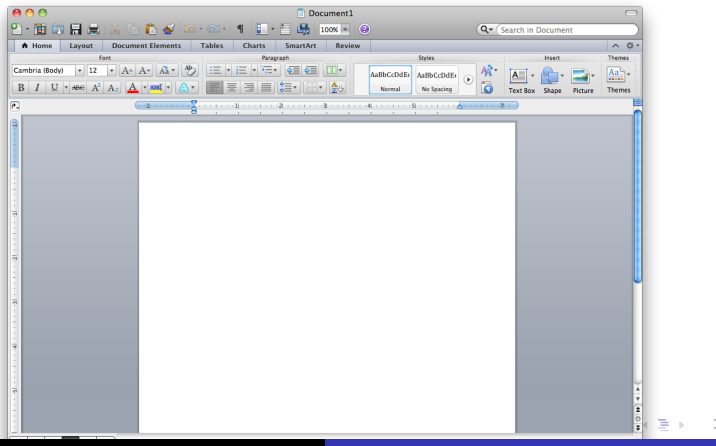

[Formatting Text](#page-2-0) LA[TEX](#page-17-0)

**[DEMO](#page-35-0)** [Text Editor vs. Word Processor](#page-2-0) [What You See Is What You Get](#page-10-0)

LA[TEX beamer](#page-59-0)

## Word Processors

**Microsoft Word under Windows 8 BUDGETT**  $2.77 - 0.2$ THE HOME REET DISON PACELAYOUT REFERACIS MALINES RIVEN VEN  $-20$  $\overline{\mathbf{E}}$  in the  $\overline{\mathbf{E}}$ West -Si-factor . In the mean of the state of the state of the state of the state of the state and state and state and state and the state of the state of the state of the state of the state of the state of the state of the state of the D. Glass Clobsed G. C. **Tord STATISTICS Fascination** o cesar - A Navigation  $\sim$   $\times$ South document  $\overline{\mathbf{a}}$ MEANWEST BACK | DESIRTS Contains interaction outline of your december We are a set of the state of the state of the state of the state of the state of the state of the state of the state of the state of the state of the state of the state of the state of the state of the state of the state o a support way to keep them at writing To and started on to the Norma tob and works To get stated, go to the Home tab and<br>Haading styles to the haadings in your document. **THE AMPRO** 

Desislava Zhekova Text Formatting with LA[TEX, Eclipse and SVN](#page-0-0)

メロトメ 倒 トメ ヨ トメ ヨ トー

目

[Text Editor vs. Word Processor](#page-2-0) [What You See Is What You Get](#page-10-0)

## Microsoft Word

- tries to aid you so excessively that it becomes too much
- a lot of things just happen, because Word assumes you wanted it this way
- **•** rearranging parts of a document, moving figures and tables, etc. can become increasingly difficult

イロト イ押 トイラト イラト

[Text Editor vs. Word Processor](#page-2-0) [What You See Is What You Get](#page-10-0)

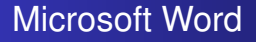

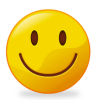

Microsoft Word is very helpful if you want:

- relatively short and simple documents
- to use only basic formatting features
- to produce a document for its content, but not for its layout

イロト イ押 トイラト イラト

[Text Editor vs. Word Processor](#page-2-0) [What You See Is What You Get](#page-10-0)

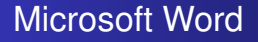

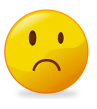

Microsoft Word is excruciatingly bad in several cases:

- increase in document length and number of graphics lead to drastic decrease in speed
- scientific features, such as citation utilities are not included
- **•** compatibility is seldom good between OSs, foreign programs or even between MS Word versions

イロト イ押 トイラト イラト

[Text Editor vs. Word Processor](#page-2-0) [What You See Is What You Get](#page-10-0)

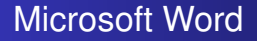

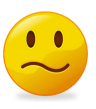

Microsoft Word just can not handle:

- collaborative work How do you work on a single document with more than 1 person simultaneously?
- version control How do you keep track of all the changes in the document?

<span id="page-16-0"></span>イロト イ押 トイラト イラト

[Formatting Text](#page-2-0) **LA[TEX](#page-17-0)** [DEMO](#page-35-0)<br>MT<sub>E</sub>X beamer

[What is L](#page-17-0)AT<sub>E</sub>X? [Microsoft Word vs L](#page-18-0)ATEX [Eclipse & SVN](#page-25-0)

# The solution to all your problems -  $LATEX$

 $LAT$ <sub>EX</sub> is not:

- text processor
- word processor
- $MT<sub>F</sub>X$ :
	- is a document preparation system
	- provides high-quality typesetting
	- uses markup to define the document formatting
	- is structured around the concept what-you-see-is-what-you-mean

<span id="page-17-0"></span>メロメメ 御きメ きょくほうし

[Formatting Text](#page-2-0) **LA[TEX](#page-17-0)** [DEMO](#page-35-0)<br>MT<sub>E</sub>X beamer

[What is L](#page-17-0)AT<sub>E</sub>X? [Microsoft Word vs L](#page-18-0)AT<sub>E</sub>X [Eclipse & SVN](#page-25-0)

# Microsoft Word vs  $\cancel{\text{FTF}}$ X

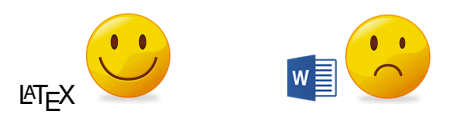

 $\text{L}$ T<sub>F</sub>X is good where Microsoft Word is excruciatingly bad:

- increase in document length and number of graphics lead to drastic decrease in speed
- scientific features, such as citation utilities are not included
- **•** compatibility is seldom good between OSs, foreign programs or even between MS Word versions

<span id="page-18-0"></span>イロト イ押 トイヨ トイヨト

[What is L](#page-17-0)AT<sub>E</sub>X? [Microsoft Word vs L](#page-18-0)AT<sub>E</sub>X [Eclipse & SVN](#page-25-0)

# Microsoft Word vs  $\cancel{\text{FTF}}$ X

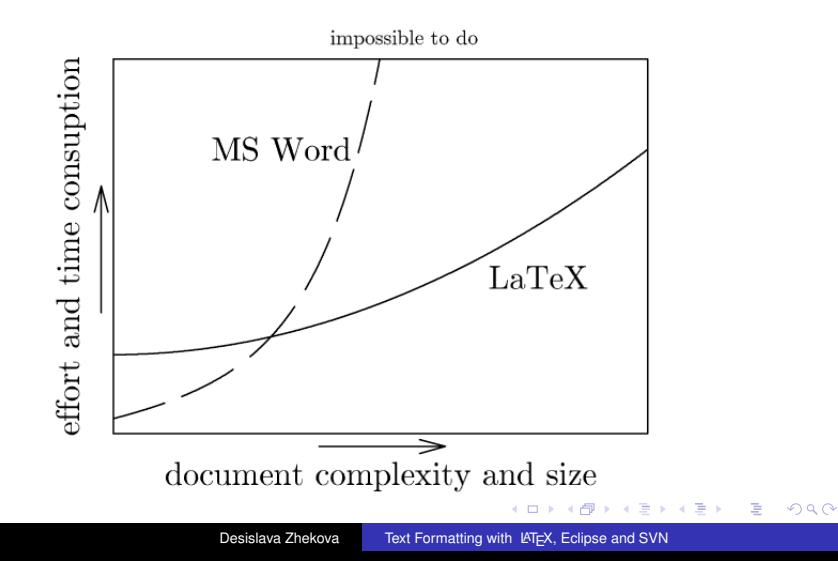

[Formatting Text](#page-2-0) **LAT<sub>E</sub>X DEMC** LA[TEX beamer](#page-59-0)

[What is L](#page-17-0)AT<sub>E</sub>X? [Microsoft Word vs L](#page-18-0)AT<sub>E</sub>X [Eclipse & SVN](#page-25-0)

# Microsoft Word vs LATEX

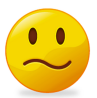

What about the functions that Microsoft Word could not handle:

- collaborative work
- version control

イロトメ 御 トメ 君 トメ 君 トッ

舌

[What is L](#page-17-0)AT<sub>E</sub>X? [Microsoft Word vs L](#page-18-0)AT<sub>E</sub>X [Eclipse & SVN](#page-25-0)

## Google Drive

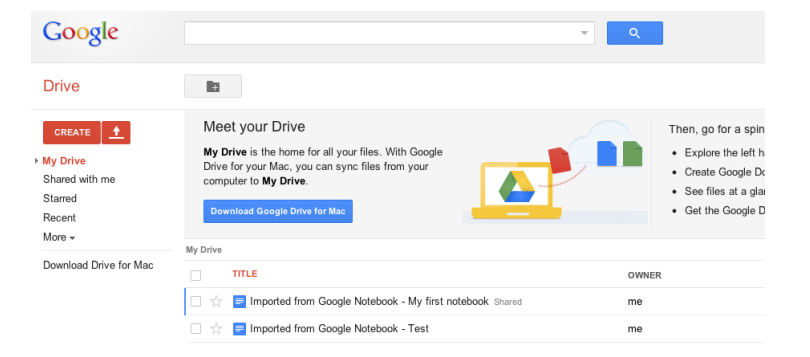

イロトメ 御 トメ 君 トメ 君 トッ

<span id="page-21-0"></span> $\equiv$ 

<span id="page-22-0"></span>[What is L](#page-17-0)AT<sub>E</sub>X? [Microsoft Word vs L](#page-18-0)AT<sub>E</sub>X [Eclipse & SVN](#page-25-0)

# Google Drive

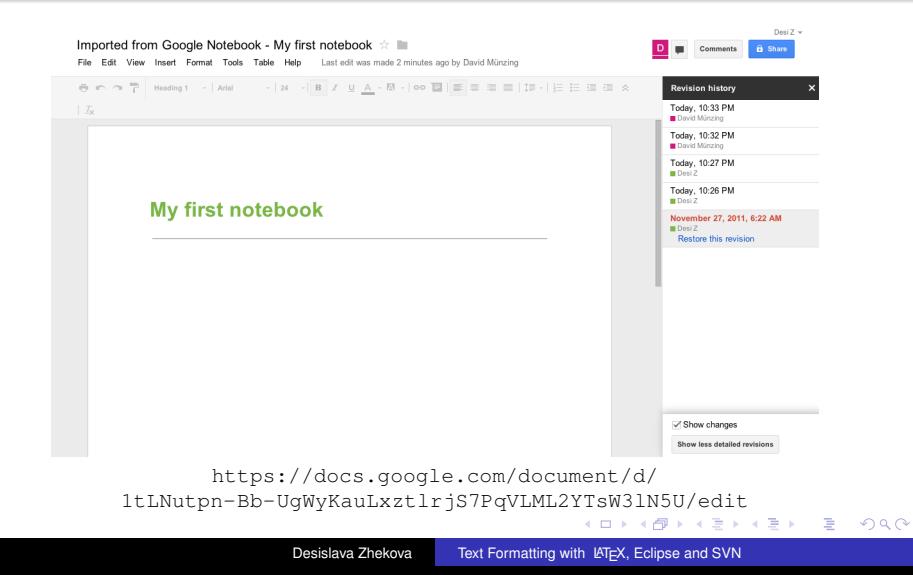

[Formatting Text](#page-2-0) **LA[TEX](#page-17-0)** [DEMO](#page-35-0)<br>MT<sub>E</sub>X beamer

[What is L](#page-17-0)AT<sub>E</sub>X? [Microsoft Word vs L](#page-18-0)AT<sub>E</sub>X [Eclipse & SVN](#page-25-0)

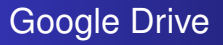

**Google drive** already goes in the direction that we need. However:

- it is highly limited and does not provide editing capabilities for more complex documents
- does not provide citation utilities
- requires a Google account
- has all additional drawbacks typical to MS Word

<span id="page-23-0"></span>イロト イ押 トイラト イラトー

[What is L](#page-17-0)AT<sub>E</sub>X? [Microsoft Word vs L](#page-18-0)AT<sub>E</sub>X [Eclipse & SVN](#page-25-0)

# The solution to all your problems -  $LT$

 $\text{LATEX}$  is supported by a whole bunch of text editors ([http://en.wikipedia.org/wiki/Comparison\\_of\\_TeX\\_editors](http://en.wikipedia.org/wiki/Comparison_of_TeX_editors))

#### **Notepad++**

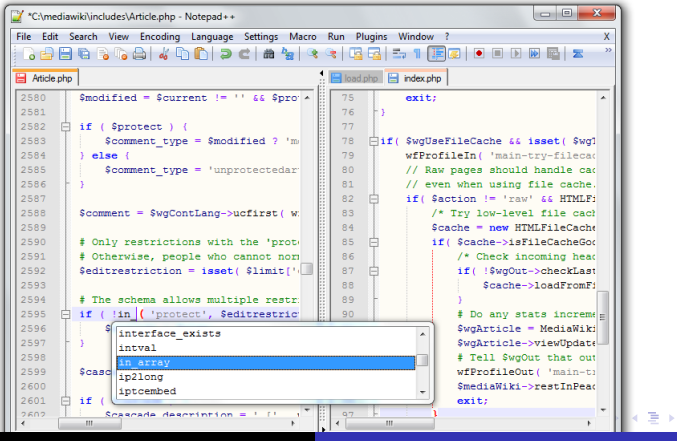

<span id="page-24-0"></span>Desislava Zhekova Text Formatting with LA[TEX, Eclipse and SVN](#page-0-0)

[What is L](#page-17-0)AT<sub>E</sub>X? [Microsoft Word vs L](#page-18-0)ATEX [Eclipse & SVN](#page-25-0)

# The solution to all your problems -  $LT$

**Eclipse** is a multi-language Integrated Development Environment (IDE) comprising a base workspace and an extensible plug-in system for customizing the environment.

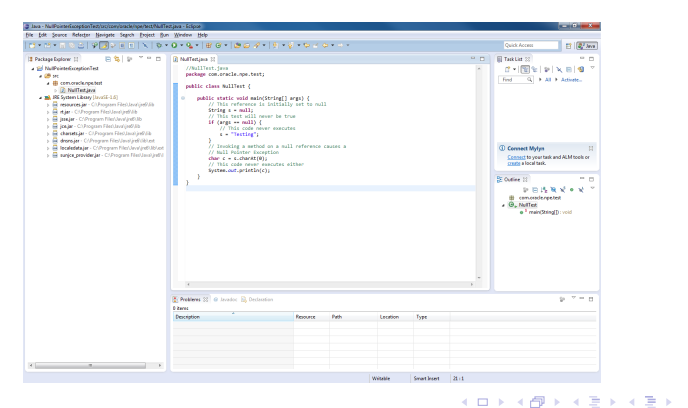

<span id="page-25-0"></span>Desislava Zhekova **Text Formatting with LA[TEX, Eclipse and SVN](#page-0-0)** 

[What is L](#page-17-0)AT<sub>E</sub>X? [Microsoft Word vs L](#page-18-0)ATEX [Eclipse & SVN](#page-25-0)

# The solution to all your problems -  $LT$

#### **Eclipse** supports:

a whole bunch of programming languages (e.g. Ada, C, C++, COBOL, Fortran, Haskell, JavaScript, Perl, PHP, Python, R, Ruby (including Ruby on Rails framework), Scala, Clojure, Groovy, Scheme and Erlang)

イロト イ押 トイヨ トイヨ トー

[What is L](#page-17-0)AT<sub>E</sub>X? [Microsoft Word vs L](#page-18-0)ATEX [Eclipse & SVN](#page-25-0)

# The solution to all your problems -  $LT$

#### **Eclipse** supports:

- a whole bunch of programming languages (e.g. Ada, C, C++, COBOL, Fortran, Haskell, JavaScript, Perl, PHP, Python, R, Ruby (including Ruby on Rails framework), Scala, Clojure, Groovy, Scheme and Erlang)
- $\bullet$  ET<sub>F</sub>X

イロト イ押 トイラト イラトー

[What is L](#page-17-0)AT<sub>E</sub>X? [Microsoft Word vs L](#page-18-0)ATEX [Eclipse & SVN](#page-25-0)

# The solution to all your problems -  $LT$

### **Eclipse** supports:

- a whole bunch of programming languages (e.g. Ada, C, C++, COBOL, Fortran, Haskell, JavaScript, Perl, PHP, Python, R, Ruby (including Ruby on Rails framework), Scala, Clojure, Groovy, Scheme and Erlang)
- $\bullet$  ET<sub>F</sub>X
- Subversion (SVN)

イロトメ 御 トメ 君 トメ 君 トッ

[Formatting Text](#page-2-0) **LAT<sub>E</sub> DEMC** LA[TEX beamer](#page-59-0)

[What is L](#page-17-0)AT<sub>E</sub>X? [Microsoft Word vs L](#page-18-0)ATEX [Eclipse & SVN](#page-25-0)

# The solution to all your problems -  $LT$

#### **Subversion** is a software versioning and revision control system.

[http://betterexplained.com/articles/](http://betterexplained.com/articles/a-visual-guide-to-version-control) [a-visual-guide-to-version-control](http://betterexplained.com/articles/a-visual-guide-to-version-control)

イロト イ押 トイラト イラトー

[What is L](#page-17-0)AT<sub>E</sub>X? [Microsoft Word vs L](#page-18-0)ATEX [Eclipse & SVN](#page-25-0)

# The solution to all your problems -  $LT$

#### **Subversion** is a software versioning and revision control system.

- [http://betterexplained.com/articles/](http://betterexplained.com/articles/a-visual-guide-to-version-control) [a-visual-guide-to-version-control](http://betterexplained.com/articles/a-visual-guide-to-version-control)
- **•** can be used for personal project versioning and revision

イロト イ押 トイラト イラト

[Formatting Text](#page-2-0) **LA[TEX](#page-17-0)** [DEMO](#page-35-0)<br>MT<sub>E</sub>X beamer

[What is L](#page-17-0)AT<sub>E</sub>X? [Microsoft Word vs L](#page-18-0)ATEX [Eclipse & SVN](#page-25-0)

# The solution to all your problems -  $LATEX$

#### **Subversion** is a software versioning and revision control system.

- [http://betterexplained.com/articles/](http://betterexplained.com/articles/a-visual-guide-to-version-control) [a-visual-guide-to-version-control](http://betterexplained.com/articles/a-visual-guide-to-version-control)
- can be used for personal project versioning and revision
- can be employed for collaborative work

イロト イ押 トイラト イラト

[What is L](#page-17-0)AT<sub>E</sub>X? [Microsoft Word vs L](#page-18-0)ATEX [Eclipse & SVN](#page-25-0)

## The solution to all your problems -  $LT$ <sub>F</sub> $X$

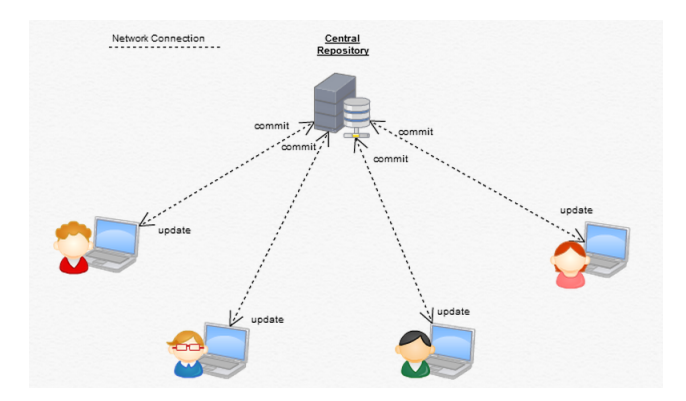

メロメメ 御きメ きょくほうし

重

[What is L](#page-17-0)AT<sub>E</sub>X? [Microsoft Word vs L](#page-18-0)ATEX [Eclipse & SVN](#page-25-0)

## The solution to all your problems -  $LT$

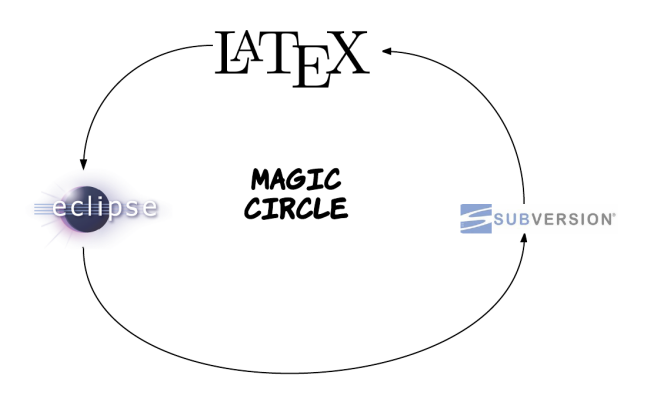

[Formatting Text](#page-2-0) **LA[TEX](#page-17-0)** [DEMO](#page-35-0)<br>MT<sub>E</sub>X beamer

[What is L](#page-17-0)AT<sub>E</sub>X? [Microsoft Word vs L](#page-18-0)ATEX [Eclipse & SVN](#page-25-0)

# Some useful links

## **•** Eclipse

<http://www.eclipse.org>

## $\bullet$  LAT<sub>E</sub>X plugin for Eclipse (TeXlipse)

<http://texlipse.sourceforge.net>

## $\bullet$  LAT<sub>E</sub>X tutorials

<http://latex-project.org/guides> <http://en.wikibooks.org/wiki/LaTeX>

• Subversion plugin for Eclipse (Subclipse)

<http://subclipse.tigris.org>

• Subversion tutorials

<http://svnbook.red-bean.com>

メロメメ 御きメ きょくほうし

[Document Class Options](#page-37-0) **[Basics](#page-38-0)** [Style Files/Packages](#page-42-0) LA[TEX for Linguists](#page-46-0)

## Simple Latex Documen - document.tex

%%This is a very basic article template. %%There is just one section and two subsections. \documentclass{article} \begin{document}

\section{Section Title} \subsection{Subsection Title} Plain text. \subsection{Another Subsection Title} More plain text.

\end{document}

1 **Section Title** 

#### $1.1$ **Subsection Title**

Plain text

#### $1.2$ **Another Subsection Title**

メロメメ 御きメ ミトメ ヨメ

重

<span id="page-35-0"></span> $\Omega$ 

More plain text.

[Document Classes](#page-36-0) [Document Class Options](#page-37-0) **[Basics](#page-38-0)** [Style Files/Packages](#page-42-0) **LATEX** for Linguists

## Document Classes - document.tex

Some of the most helpful document classes:

- **article** articles in scientific journals, presentations, short reports, program documentation, invitations, etc.
- **report** for longer reports containing several chapters, small books, thesis
- **book** for real books
- **memoir** for changing sensibly the output of the document. It is based on the book class, but you can create any kind of document with it.

<span id="page-36-0"></span>イロト イ押 トイヨ トイヨ トー

[Document Class Options](#page-37-0) **[Basics](#page-38-0)** [Style Files/Packages](#page-42-0) **LATEX** for Linguists

## Document Class Options - document.tex

Some of the most helpful document class options:

- **10pt, 11pt, 12pt** Sets the size of the main font in the document. If no option is specified, 10pt is assumed.
- **o** onecolumn, twocolumn Instructs LaTeX to typeset the document in one column or two columns.
- **e** landscape Changes the layout of the document to print in landscape mode.

<span id="page-37-0"></span>イロト イ押 トイヨ トイヨ トー

[Document Classes](#page-36-0) [Document Class Options](#page-37-0) **[Basics](#page-38-0)** [Style Files/Packages](#page-42-0) LA[TEX for Linguists](#page-46-0)

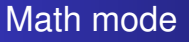

 $\text{L}$ T<sub>F</sub>X provides a couple very easy ways for math typesetting:

- the \$\$ environment
- **o** the amsmath package
- **o** some useful tips

[http://en.wikibooks.org/wiki/LaTeX/Advanced\\_Mathematics](http://en.wikibooks.org/wiki/LaTeX/Advanced_Mathematics)

 $\left\{ \begin{array}{ccc} \square & \times & \overline{A} \cap \overline{B} & \times & \times & \overline{B} & \times & \times & \overline{B} & \times \end{array} \right.$ 

つへへ

<span id="page-38-0"></span>∍

[Document Classes](#page-36-0) [Document Class Options](#page-37-0) **[Basics](#page-38-0)** [Style Files/Packages](#page-42-0) LA[TEX for Linguists](#page-46-0)

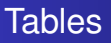

## Tables are probably the only annoying aspect of LATEX. Let us look at some <http://en.wikibooks.org/wiki/LaTeX/Tables>

Desislava Zhekova Text Formatting with LA[TEX, Eclipse and SVN](#page-0-0)

メロメメ 御きメ きょくほうし

重

[Document Classes](#page-36-0) [Document Class Options](#page-37-0) **[Basics](#page-38-0)** [Style Files/Packages](#page-42-0)  $LT$ <sub>E</sub>X for Linguists

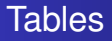

#### tabular vs. table

Desislava Zhekova Text Formatting with LA[TEX, Eclipse and SVN](#page-0-0)

イロト イ押 トイミト イモト

重

[Document Classes](#page-36-0) [Document Class Options](#page-37-0) **[Basics](#page-38-0)** [Style Files/Packages](#page-42-0) LA[TEX for Linguists](#page-46-0)

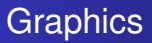

## Graphics are a lot simpler than tables: [http://en.wikibooks.](http://en.wikibooks.org/wiki/LaTeX/Importing_Graphics) [org/wiki/LaTeX/Importing\\_Graphics](http://en.wikibooks.org/wiki/LaTeX/Importing_Graphics)

Desislava Zhekova Text Formatting with LA[TEX, Eclipse and SVN](#page-0-0)

メロメメ 御きメ きょくほうし

重

[Document Classes](#page-36-0) [Document Class Options](#page-37-0) **[Basics](#page-38-0)** [Style Files/Packages](#page-44-0) **LATEX** for Linguists

# Style Files/Packages

LATEX style files or packages can be used to define special formats and commands. The information in a style file can be accessed by any  $\text{LTFX}$  file using the command \usepackage{style file}.

• The CIS LAT<sub>EX</sub> style for Bachelor/Master Thesis

<span id="page-42-0"></span>イロト イ押 トイヨ トイヨ トー

[Document Classes](#page-36-0) [Document Class Options](#page-37-0) **[Basics](#page-38-0)** [Style Files/Packages](#page-44-0) **LATEX** for Linguists

# Style Files/Packages

LATEX style files or packages can be used to define special formats and commands. The information in a style file can be accessed by any  $\text{LTFX}$  file using the command \usepackage{style file}.

- The CIS LAT<sub>EX</sub> style for Bachelor/Master Thesis
- The LMU LAT<sub>E</sub>X style file for PhD Thesis

イロト イ押 トイヨ トイヨ トー

[Document Classes](#page-36-0) [Document Class Options](#page-37-0) **[Basics](#page-38-0)** [Style Files/Packages](#page-42-0) **LATEX** for Linguists

# Style Files/Packages

LATEX style files or packages can be used to define special formats and commands. The information in a style file can be accessed by any  $\text{LTFX}$  file using the command \usepackage{style file}.

- The CIS LAT<sub>EX</sub> style for Bachelor/Master Thesis
- The LMU LAT<sub>E</sub>X style file for PhD Thesis
- $\bullet$  The ClassicThesis LAT<sub>E</sub>X style for PhD Thesis

<span id="page-44-0"></span>イロト イ押 トイヨ トイヨ トー

[Document Classes](#page-36-0) [Document Class Options](#page-37-0) **[Basics](#page-38-0)** [Style Files/Packages](#page-42-0) **LATEX** for Linguists

# Style Files/Packages

Some packages in LAT<sub>E</sub>X can be compared to plugins or add-on features. The initial  $\text{AT}$ <sub>F</sub>X distribution comes with dozens of preinstalled packages. However, a lot of supplementary ones can be used for additional, specific functionality. The Comprehensive TEX Archive Network (CTAN) (<http://www.ctan.org>) currently contains more than 4500 packages. There are also many more that can be acquired from other sources.

- **amsmath** Advanced use of math typesetting
- **hyperref** Extensive support for hypertext in LATEX
- **tipa** Fonts and macros for IPA phonetic characters
- **parsetree** provides a very clean layout for trees (this package supports no more than ternary trees)
- **avm** supports the production of sorted and unsorted attribute-value matrices (ロトス例) スラトスライ

[Document Classes](#page-36-0) [Document Class Options](#page-37-0) **[Basics](#page-38-0)** [Style Files/Packages](#page-42-0) LA[TEX for Linguists](#page-46-0)

# **LAT<sub>E</sub>X** for Linguists Links

There are several sites that try to sum up the most important functionality of LATEX for lingsuists.

• LaTeX for Linguists

<http://www.essex.ac.uk/linguistics/external/clmt/latex4ling>

• Wiki on the topic

<http://en.wikibooks.org/wiki/LaTeX/Linguistics>

#### • Intro to LATEX for CL students at Saarbrücken

<http://www.coli.uni-saarland.de/~gparis/LaTeX/Colis>

Markus Dickinson and Josh Herring at Indiana University

<http://cl.indiana.edu/~md7/08/latex/slides.pdf>

<span id="page-46-0"></span> $A \cap A \rightarrow A \cap B \rightarrow A \Rightarrow A \Rightarrow B \Rightarrow A \Rightarrow B \Rightarrow A$ 

[Document Class Options](#page-37-0) **[Basics](#page-38-0)** [Style Files/Packages](#page-42-0) LA[TEX for Linguists](#page-46-0)

# Page Numbering

```
\setcounter{page}{1}
\pagenumbering{roman}
```
The command pagenumbering can take several arguments:

- **arabic** Arabic numerals
- **roman** Lowercase roman numerals
- **Roman** Uppercase roman numeral
- **alph** Lowercase letters
- **Alph** Uppercase letters

イロト イ押 トイラト イラトー

[Document Classes](#page-36-0) [Document Class Options](#page-37-0) **[Basics](#page-38-0)** [Style Files/Packages](#page-42-0) **LAT<sub>E</sub>X** for Linguists

# Changing the Fontsize

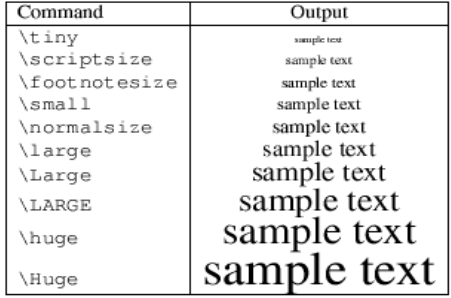

イロトメ 御 トメ 君 トメ 君 トッ

重

[Document Classes](#page-36-0) [Document Class Options](#page-37-0) **[Basics](#page-38-0)** [Style Files/Packages](#page-42-0) **LAT<sub>E</sub>X** for Linguists

# **Bibliography**

@inproceedings{DBLP:conf/coling/BykhM12,

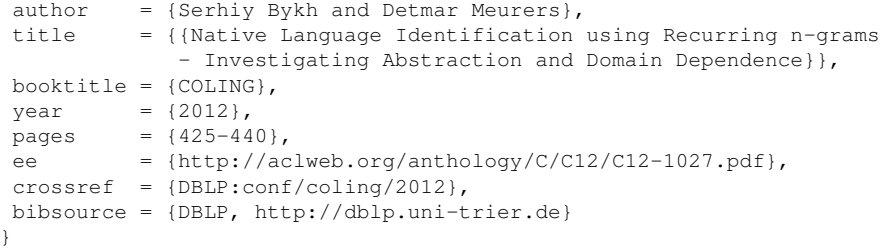

メロメメ 御きメ きょくほうし

重

[Document Classes](#page-36-0) [Document Class Options](#page-37-0) **[Basics](#page-38-0)** [Style Files/Packages](#page-42-0) **LAT<sub>E</sub>X** for Linguists

# **Bibliography**

#### **Natbib commands**

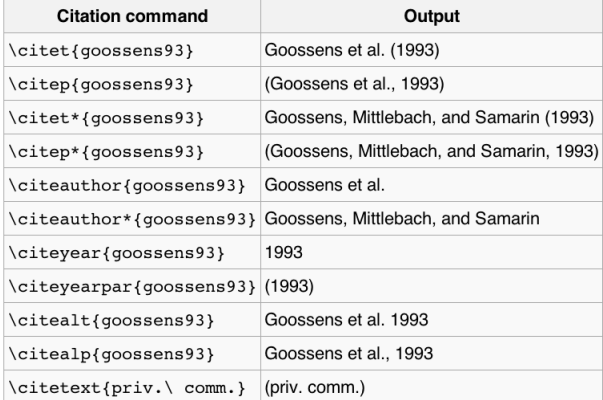

メロメメ 御きメ きょくほうし

重

[Formatting Text](#page-2-0) **LAT<sub>E</sub>X** [DEMO](#page-35-0) LA[TEX beamer](#page-59-0) [Document Classes](#page-36-0) [Document Class Options](#page-37-0) [Style Files/Packages](#page-42-0) **LAT<sub>E</sub>X** for Linguists

# **Bibliography**

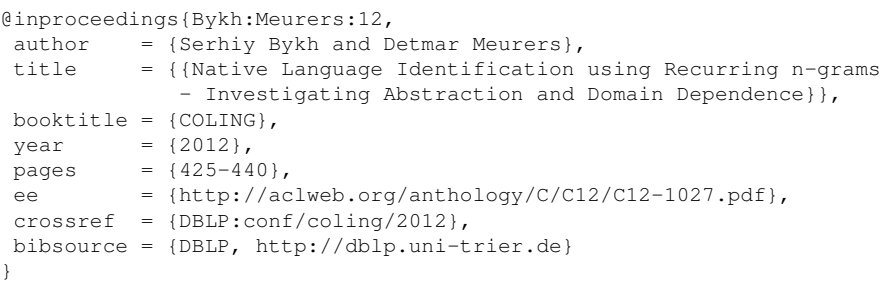

イロトメ 御 トメ 君 トメ 君 トッ

重

[Document Class Options](#page-37-0) **[Basics](#page-38-0)** [Style Files/Packages](#page-42-0) LA[TEX for Linguists](#page-46-0)

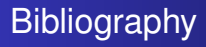

In case you did not manage to find the full BibTeX entry for the reference you would like to include, you can fill the template yourself: [http://en.wikibooks.org/wiki/LaTeX/](http://en.wikibooks.org/wiki/LaTeX/Bibliography_Management) [Bibliography\\_Management](http://en.wikibooks.org/wiki/LaTeX/Bibliography_Management)

イロト イ押 トイラト イラトー

[Document Classes](#page-36-0) [Document Class Options](#page-37-0) **[Basics](#page-38-0)** [Style Files/Packages](#page-42-0) LA[TEX for Linguists](#page-46-0)

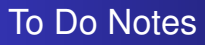

### The package todonotes is not existential, but it is very handy for drafting the first version. Here is its manual:

[http://www.tex.ac.uk/tex-archive/macros/latex/](http://www.tex.ac.uk/tex-archive/macros/latex/contrib/todonotes/todonotes.pdf) [contrib/todonotes/todonotes.pdf](http://www.tex.ac.uk/tex-archive/macros/latex/contrib/todonotes/todonotes.pdf)

イロト イ押 トイヨ トイヨ トー

 $\Omega$ 

э

[Document Classes](#page-36-0) [Document Class Options](#page-37-0) **[Basics](#page-38-0)** [Style Files/Packages](#page-42-0) LA[TEX for Linguists](#page-46-0)

# External Tex Files

#### The command

```
\include{external_file}
```
allows you to include the content of a separate, external .tex file into your current document. Let us have a look at the classicthesis package.

 $\left\{ \begin{array}{ccc} \square & \times & \overline{A} \cap \overline{B} & \times & \times & \overline{B} & \times & \times & \overline{B} & \times \end{array} \right.$ 

 $\Omega$ 

∍

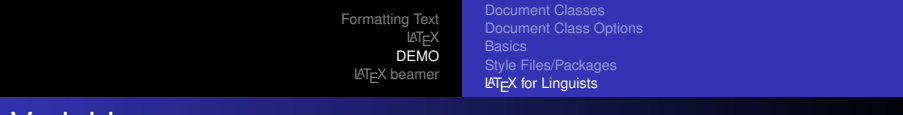

## **Variables**

\newcommand{<command name>}{<value>}

#### \newcommand{\mySys}{\textsc{my{\Huge system}name}}

# MYSYSTEMNAME

 $\left\{ \begin{array}{ccc} 1 & 0 & 0 \\ 0 & 1 & 0 \end{array} \right\}$  ,  $\left\{ \begin{array}{ccc} \frac{1}{2} & 0 & 0 \\ 0 & 0 & 0 \end{array} \right\}$  ,  $\left\{ \begin{array}{ccc} \frac{1}{2} & 0 & 0 \\ 0 & 0 & 0 \end{array} \right\}$ 

重

[Document Class Options](#page-37-0) **[Basics](#page-38-0)** [Style Files/Packages](#page-42-0) LA[TEX for Linguists](#page-46-0)

# **Therefore**

The therefore package provides you with a macro to carefully select one of a multitude of choices for *therefore*. Below are some examples of its use:

- And verily, I will use this package.
- It transpires that you will see its functionality.
- $\bullet$  It is trivial that you will be able to use it too.

 $\left\{ \begin{array}{ccc} \square & \times & \overline{A} \cap \overline{B} & \times & \times & \overline{B} & \times & \times & \overline{B} & \times \end{array} \right.$ 

[Document Classes](#page-36-0) [Document Class Options](#page-37-0) **[Basics](#page-38-0)** [Style Files/Packages](#page-42-0) LA[TEX for Linguists](#page-46-0)

# PDF page selection

#### \usepackage{pdfpages} \includepdf[pages={31,35-37}]{ClassicThesis.pdf}

メロトメ 倒 トメ ヨ トメ ヨ トー

重

[Document Class Options](#page-37-0) **[Basics](#page-38-0)** [Style Files/Packages](#page-42-0) LA[TEX for Linguists](#page-46-0)

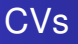

CVs can also be formatted in a nice and most importantly properly structured way. There are multiple templates that can be used for this purpose. Look at the following collection of templates for example:

<http://www.latextemplates.com/cat/curricula-vitae>

イロト イ押 トイラト イラトー

# Creating Slides with LATEX

Let us look at these slides!

Desislava Zhekova Text Formatting with LA[TEX, Eclipse and SVN](#page-0-0)

メロメメ 御きメ きょくほうし

<span id="page-59-0"></span>重

# Creating Slides with LATEX

#### Note!

Beamer blocks can be often used to highlight text.

Desislava Zhekova Text Formatting with LA[TEX, Eclipse and SVN](#page-0-0)

メロトメ 倒 トメ ヨ トメ ヨ トー

E

# Creating Slides with  $\cancel{\text{ETF}}$ X

#### Note!

Beamer blocks can be often used to highlight text.

• You can also use overlays in blocks.

 $\left\{ \begin{array}{ccc} \square & \times & \overline{A} \cap \overline{B} & \times & \times & \overline{B} & \times & \times & \overline{B} & \times \end{array} \right.$ 

E

# Creating Slides with  $\cancel{\text{ETr}}$

#### Note!

Beamer blocks can be often used to highlight text.

- You can also use overlays in blocks.
- Without the \setbeamercovered{invisible} you will partially see the inactive items.

イロト イ押 トイラト イラト

[Formatting Text](#page-2-0) **LA[TEX](#page-17-0)** [DEMO](#page-35-0) **LAT<sub>EX</sub>** beamer

# Creating Slides with  $\mathbb{A}$ F

Useful links for the beamer package:

- Beamer Guide [http://faq.ktug.org/wiki/uploads/](http://faq.ktug.org/wiki/uploads/beamer_guide.pdf) [beamer\\_guide.pdf](http://faq.ktug.org/wiki/uploads/beamer_guide.pdf)
- **Beamer Themes** <http://latex.simon04.net>
- Beamer Theme Matrix

<http://www.hartwork.org/beamer-theme-matrix>

イロト イ押 トイラト イラト

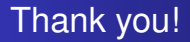

Thank you! Happy LATEX-ing!

Desislava Zhekova Text Formatting with LA[TEX, Eclipse and SVN](#page-0-0)

メロメメ 御きメ きょくほうし

<span id="page-64-0"></span>重